# Coccinelle Usage (version 1.0.0-rc9)

#### March 11, 2012

# 1 Introduction

This document describes the options provided by Coccinelle. The options have an impact on various phases of the semantic patch application process. These are:

- 1. Selecting and parsing the semantic patch.
- 2. Selecting and parsing the C code.
- 3. Application of the semantic patch to the C code.
- 4. Transformation.
- 5. Generation of the result.

One can either initiate the complete process from step 1, or to perform step 1 or step 2 individually.

Coccinelle has quite a lot of options. The most common usages are as follows, for a semantic match  $foo.cocci$ , a C file  $foo.c$ , and a directory  $foodir$ :

- spatch parse-cocci foo.cocci: Check that the semantic patch is syntactically correct.
- spatch -parse-c foo.c: Check that the C file is syntactically correct. The Coccinelle C parser tries to recover during the parsing process, so if one function does not parse, it will start up again with the next one. Thus, a parse error is often not a cause for concern, unless it occurs in a function that is relevant to the semantic patch.
- spatch -sp-file foo.cocci foo.c: Apply the semantic patch foo.cocci to the file foo.c and print out any transformations as a diff. -sp-file is optional in this and the following cases.
- spatch sp-file foo.cocci foo.c debug: The same as the previous case, but print out some information about the matching process.
- spatch  $-$ sp-file foo.cocci  $-$ dir foodir: Apply the semantic patch foo.cocci to all of the C files in the directory foodir.
- spatch sp-file foo.cocci dir foodir include-headers: Apply the semantic patch foo.cocci to all of the C files and header files in the directory foodir.

In the rest of this document, the options are annotated as follows:

- $\bullet \bullet$ : a basic option, that is most likely of interest to all users.
- $\bullet \bullet$ : an option that is frequently used, often for better understanding the effect of a semantic patch.
- $\diamondsuit$ : an option that is likely to be rarely used, but whose effect is still comprehensible to a user.
- An option with no annotation is likely of interest only to developers.

# 2 Selecting and parsing the semantic patch

### 2.1 Standalone options

 $-p$ arse-cocci (file) Parse a semantic patch file and print out some information about it.

#### 2.2 The semantic patch

- $\bullet$  -sp-file (file), -c (file), -cocci-file (file) Specify the name of the file containing the semantic patch. The file name should end in .cocci. All three options do the same thing. These options are optional. If they are not used, the single file whose name ends in . cocci is assoumed to be the name of the file containing the semantic patch.
- $\Diamond$  -sp "semantic patch string" Specify a semantic match as a command-line argument. See the section "Command-line semantic match" in the manual.

# 2.3 Isomorphisms

- $\Diamond$  -iso, -iso-file Specify a file containing isomorphisms to be used in place of the standard one. Normally one should use the using construct within a semantic patch to specify isomorphisms to be used in addition to the standard ones.
- $\Diamond$  -iso-limit  $\langle \text{int} \rangle$  Limit the depth of application of isomorphisms to the specified integer.
- $\lozenge$  -no-iso-limit Put no limit on the number of times that isomorphisms can be applied. This is the default.
- $\diamondsuit$  -disable-iso Disable a specific isomorphism from the command line. This option can be specified multiple times.
	- track-iso Gather information about isomorphism usage.

 $-p$ rofile-iso Gather information about the time required for isomorphism expansion.

#### 2.4 Display options

- $\Diamond$  -show-cocci Show the semantic patch that is being processed before expanding isomorphisms.
- $\Diamond$   $\rightarrow$  show-SP Show the semantic patch that is being processed after expanding isomorphisms.
- $\Diamond$   $\Rightarrow$  show-ctl-text Show the representation of the semantic patch in CTL.
- $\diamondsuit$   $-\text{ct1-inline-let}$  Sometimes let is used to name intermediate terms CTL representation. This option causes the let-bound terms to be inlined at the point of their reference. This option implicitly sets  $-\text{show-ctl-text}$ .
- $\diamondsuit$   $-\text{ctl-show-mcodekind}$  Show transformation information within the CTL representation of the semantic patch. This option implicitly sets  $-$ show-ctl-text.

 $\Diamond$  -show-ctl-tex Create a LaTeX files showing the representation of the semantic patch in CTL.

# 3 Selecting and parsing the C files

### 3.1 Standalone options

- $-p$ arse-c  $\langle f\mathbf{I} \mathbf{e}/d\mathbf{r}\rangle$  Parse a .c file or all of the .c files in a directory. This generates information about any parse errors encountered.
- $\blacklozenge$  -parse-h  $\langle$  file/dir $\rangle$  Parse a .h file or all of the .h files in a directory. This generates information about any parse errors encountered.

 $\blacklozenge$  -parse-ch  $\langle \text{file}/\text{dir} \rangle$  Parse a .c or .h file or all of the .c or .h files in a directory. This generates information about any parse errors encountered.

 $\blacklozenge$  -control-flow  $\langle$  file), -control-flow  $\langle$  file): $\langle$  function $\rangle$  Print a control-flow graph for all of the functions in a file or for a specific function in a file. This requires  $\frac{\text{dot}(\text{http://www.graphviz.org/})}{\text{dot}(\text{http://www.graphviz.org/})}$  and gv.

 $\Diamond$  -control-flow-to-file (file), -control-flow-to-file (file); (function) Like -control-flow but just puts the dot output in a file in the *current* directory. For PATH/file.c, this produces file:xxx.dot for each (selected) function  $xxx$  in  $PATH/file.c.$ 

 $\Diamond$  -type-c  $\langle$  file  $\rangle$  Parse a C file and pretty-print a version including type information.

 $-\mathbf{tokens-c}$   $\langle\mathbf{file}\rangle$  Prints the tokens in a C file.

 $-p$ arse-unparse (file) Parse and then reconstruct a C file.

 $-$ compare-c  $\langle$  file $\rangle$   $\langle$  file $\rangle$ ,  $-$ compare-c-hardcoded Compares one C file to another, or compare the file tests/compare1.c to the file tests/compare2.c.

 $-\text{test-cfg-iddef}$  (file) Do some special processing of #ifdef and display the resulting control-flow graph. This requires dot and gv.

 $-test-attributes$  (file),  $-test-cpp$  (file) Test the parsing of cpp code and attributes, respectively.

### 3.2 Selecting C files

An argument that ends in . c is assumed to be a C file to process. Normally, only one C file or one directory is specified. If multiple C files are specified, they are treated in parallel, *i.e.*, the first semantic patch rule is applied to all functions in all files, then the second semantic patch rule is applied to all functions in all files, etc. If a directory is specified then no files may be specified and only the rightmost directory specified is used.

 $\blacklozenge$  -include-headers This option causes header files to be processed independently. This option only makes sense if a directory is specified using  $-\text{dir}$ .

 $\blacklozenge$  -use-glimpse Use a glimpse index to select the files to which a semantic patch may be relevant. This option requires that a directory is specified. The index may be created using the script coccinelle/scripts/ glimpseindex-cocci.sh. Glimpse is available at http://webglimpse.net/. In conjunction with the option patch-cocci this option prints the regular expression that will be passed to glimpse.

 $\blacklozenge$  -use-idutils Use an id-utils index created using lid to select the files to which a semantic patch may be relevant. This option requires that a directory is specified. The index may be created using the script coccinelle/scripts/ idindex-cocci.sh. In conjunction with the option patch-cocci this option prints the regular expression that will be passed to glimpse.

 $\Diamond$  -dir Specify a directory containing C files to process. A trailing / is permitted on the directory name and has no impact on the result. By default, the include path will be set to the "include" subdirectory of this directory. A different include path can be specified using the option -I. -dir only considers the rightmost directory in the argument list. This behavior is convenient for creating a script that always works on a single directory, but allows the user of the script to override the provided directory with another one. Spatch collects the files in the directory using find and does not follow symbolic links.

 $-k$ build-info  $\langle$ file) The specified file contains information about which sets of files should be considered in parallel.

 $-disableworth-trving-out$  Normally, a C file is only processed if it contains some keywords that have been determined to be essential for the semantic patch to match somewhere in the file. This option disables this optimization and tries the semantic patch on all files.

 $-\text{test}$  (file) A shortcut for running Coccinelle on the semantic patch "file.cocci" and the C file "file.c".

 $-testall$  A shortcut for running Coccinelle on all files in a subdirectory tests such that there are all of a .cocci file, a .c file, and a .res file, where the .res contains the expected result.

test-okfailed, test-regression-okfailed Other options for keeping track of tests that have succeeded and failed.

-compare-with-expected Compare the result of applying Coccinelle to file, c to the file file, res representing the expected result.

 $-$ expected-score-file  $\langle$  file $\rangle$  which score file to compare with in the testall run

# 3.3 Parsing C files

 $\Diamond$  -show-c Show the C code that is being processed.

 $\Diamond$  -parse-error-msg Show parsing errors in the C file.

 $\Diamond$  -verbose-parsing Show parsing errors in the C file, as well as information about attempts to accomodate such errors. This implicitly sets -parse-error-msg.

 $\Diamond$  -type-error-msg Show information about where the C type checker was not able to determine the type of an expression.

- $\Diamond$  -int-bits  $\langle n \rangle$ , -long-bits  $\langle n \rangle$  Provide integer size information. n is the number of bits in an unsigned integer or unsigned long, respectively. If only the option  $-int-bits$  is used, unsigned longs will be assumed to have twice as many bits as unsigned integers. If only the option -long-bits is used, unsigned ints will be assumed to have half as many bits as unsigned integers. This information is only used in determining the types of integer constants, according to the ANSI C standard (C89). If neither is provided, the type of an integer constant is determined by the sequence of "u" and "l" annotations following the constant. If there is none, the constant is assumed to be a signed integer. If there is only "u", the constant is assumed to be an unsigned integer, etc.
- $\Diamond$  -no-loops Drop back edges for loops. This may make a semantic patch/match run faster, at the cost of not finding matches that wrap around loops.
	- $-$ use-cache Use preparsed versions of the C files that are stored in a cache.
	- $-cache\text{-}prefix$  Specify the directory in which to store preparsed versions of the C files. This sets  $-use\text{-}cache$

-cache-limit Specify the maximum number of preparsed C files to store. The cache is cleared of all files with names ending in .ast-raw and .depend-raw on reaching this limit. Only effective if -cache-prefix is used as well. This is most useful when iteration is used to process a file multiple times within a single run of Coccinelle.

debug-cpp, -debug-lexer, -debug-etdt, -debug-typedef Various options for debugging the C parser.

-filter-msg, -filter-define-error, -filter-passed-level Various options for debugging the C parser.

-only-return-is-error-exit In matching "..." in a semantic patch or when forall is specified, a rule must match all control-flow paths starting from a node matching the beginning of the rule. This is relaxed, however, for error handling code. Normally, error handling code is considered to be a conditional with only a then branch that ends in goto, break, continue, or return. If this option is set, then only a then branch ending in a return is considered to be error handling code. Usually a better strategy is to use when strict in the semantic patch, and then match explicitly the case where there is a conditional whose then branch ends in a return.

#### Macros and other preprocessor code

 $\blacklozenge$  -macro-file (file) Extra macro definitions to be taken into account when parsing the C files. This uses the provided macro definitions in addition to those in the default macro file.

 $\blacklozenge$  -macro-file-builtins  $\langle$  file $\rangle$  Builtin macro definitions to be taken into account when parsing the C files. This causes the macro definitions provided in the default macro file to be ignored and the ones in the specified file to be used instead.

 $\diamondsuit$  -ifdef-to-if,-no-ifdef-to-if The option -ifdef-to-if represents an #ifdef in the source code as a conditional in the control-flow graph when doing so represents valid code. -no-ifdef-to-if disables this feature.  $-i$ fdef-to-if is the default.

 $\lozenge$  -use-if0-code Normally code under #if 0 is ignored. If this option is set then the code is considered, just like the code under any other #ifdef.

noadd-typedef-root This seems to reduce the scope of a typedef declaration found in the C code.

Include files

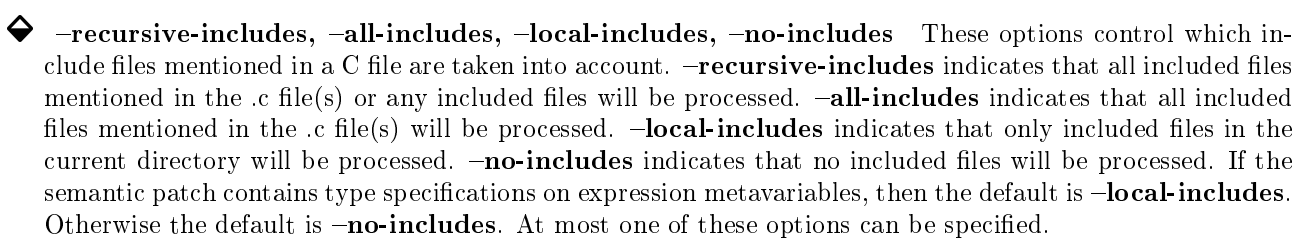

 $\blacklozenge$  -I (path) This option specifies a directory in which to find non-local include files. This option can be used several times.

 $\Diamond$  -relax-include-path This option when combined with -all-includes causes the search for local include files to consider the current directory, even if the include patch specifies a subdirectory. This is really only useful for testing, eg with the option  $-$ testall

 $\diamondsuit$  -c++ Make an extremely minimal effort to parse C++ code. Currently, this is limited to allowing identifiers to contain "::", tilde, and template invocations. Consider testing your code first with spatch -typec to see if there are any type annotations in the code you are interested in processing. If not, then it was probably not parsed.

# 4 Application of the semantic patch to the C code

#### 4.1 Feedback at the rule level during the application of the semantic patch

 $\blacklozenge$   $\rightarrow$  show-bindings Show the environments with respect to which each rule is applied and the bindings that result from each such application.

 $\blacklozenge$   $\rightarrow$  show-dependencies Show the status (matched or unmatched) of the rules on which a given rule depends.  $-$ show-dependencies implicitly sets  $-$ show-bindings, as the values of the dependencies are environment-specific.

 $\blacklozenge$   $\rightarrow$  show-trying Show the name of each program element to which each rule is applied.

 $\blacklozenge$   $\rightarrow$  show-transinfo Show information about each transformation that is performed. The node numbers that are referenced are the number of the nodes in the control-flow graph, which can be seen using the option  $-$ **control-flow** (the initial control-flow graph only) or the option  $-$ **show-flow** (the control-flow graph before and after each rule application).

 $\blacklozenge$   $\neg$ show-misc Show some miscellaneous information.

 $\lozenge$  -show-flow (file), -show-flow (file): (function) Show the control-flow graph before and after the application of each rule.

-show-before-fixed-flow This is similar to -show-flow, but shows a preliminary version of the controlflow graph.

# 4.2 Feedback at the CTL level during the application of the semantic patch

 $\blacklozenge$  -verbose-engine Show a trace of the matching of atomic terms to C code.

 $\lozenge$  -verbose-ctl-engine Show a trace of the CTL matching process. This is unfortunately rather voluminous and not so helpful for someone who is not familiar with CTL in general and the translation of SmPL into CTL specifically. This option implicitly sets the option  $-$ show-ctl-text.

 $\Diamond$  -graphical-trace Create a pdf file containing the control flow graph annotated with the various nodes matched during the CTL matching process. Unfortunately, except for the most simple examples, the output is voluminous, and so the option is not really practical for most examples. This requires dot (http://www.graphviz.org/) and pdftk.

 $\Diamond$   $-gt$ -without-label The same as  $-gr$  applical-trace, but the PDF file does not contain the CTL code.

 $\Diamond$  -partial-match Report partial matches of the semantic patch on the C file. This can be substantially slower than normal matching.

 $\diamondsuit$  -verbose-match Report on when CTL matching is not applied to a function or other program unit because it does not contain some required atomic pattern. This can be viewed as a simpler, more efficient, but less informative version of -partial-match.

### 4.3 Actions during the application of the semantic patch

 $\blacklozenge$  -D rulename Run the patch considering that the virtual rule "rulename" is satisfied. Virtual rules should be declared at the beginning of the semantic patch in a comma separated list following the keyword virtual. Other rules can depend on the satisfaction or non satifaction of these rules using the keyword depends on in the usual way.

 $\blacklozenge$  -D variable=value Run the patch considering that the virtual identifier metavariable "variable" is bound to "value". Any identifier metavariable can be designated as being virtual by giving it the rule name virtual. An example is in demos/vm.coci

 $\Diamond$  -allow-inconsistent-paths Normally, a term that is transformed should only be accessible from other terms that are matched by the semantic patch. This option removes this constraint. Doing so, is unsafe, however, because the properties that hold along the matched path might not hold at all along the unmatched path.

 $\diamondsuit$  -disallow-nested-exps In an expression that contains repeated nested subterms, e.g. of the form  $f(f(x))$ , a pattern can match a single expression in multiple ways, some nested inside others. This option causes the matching process to stop immediately at the outermost match. Thus, in the example  $f(f(x))$ , the possibility that the pattern f(E), with metavariable E, matches with E as x will not be considered.

 $\diamondsuit$  -no-safe-expressions normally, we check that an expression does not match something earlier in the disjunction. But for large disjunctions, this can result in a very big CTL formula. So this option give the user the option to say he doesn't want this feature, if that is the case.

 $\Diamond$  -pyoutput coccilib.output.Gtk, -pyoutput coccilib.output.Console This controls whether Python output is sent to Gtk or to the console.  $-\text{pvoutput}$  coccilib.output.Console is the default. The Gtk option is currently not well supported.

 $\lnot$  loop When there is "..." in the semantic patch, the CTL operator AU is used if the current function does not contain a loop, and AW may be used if it does. This option causes AW always to be used.

 $\Diamond$  -ocaml-regexps Use the regular expressions provided by the OCaml Str library. This is the default if the PCRE library is not available. Otherwise PCRE regular expressions are used by default.

 $-steps$  (int) This limits the number of steps performed by the CTL engine to the specified number. This option is unsafe as it might cause a rule to fail due to running out of steps rather than due to not matching.

 $-bench (int)$  This collects various information about the operations performed during the CTL matching process.

# 5 Generation of the result

Normally, the only output is a diff printed to standard output, containing the differences between the original code and the transformed code. If stars are used in column 0 rather than - and +, then the - lines in the diff are the lines that matched the stars.

 $\blacklozenge$   $-$ **keep-comments** Don't remove comments adjacent to removed code.

 $\blacklozenge$  -linux-spacing, -smpl-spacing Control the spacing within the code added by the semantic patch. The option  $\text{-}\text{linux-spaceing}$  causes spatch to follow the conventions of Linux, regardless of the spacing in the semantic patch. This is the default. The option -smpl-spacing causes spatch to follow the spacing given in the semantic patch, within individual lines.

 $\lozenge$  -o (file) This causes the transformed code to be placed in the file file. A diff is still printed to the standard output. This option only makes sense when - and + are used.

 $\Diamond$  -in-place Modify the input file to contain the transformed code. A diff is still printed to the standard output. By default, the input file is overwritten when using this option, with no backup. This option only makes sense when - and + are used.

 $\Diamond$  -backup-suffix The suffix of the file to use in making a backup of the original file(s). This suffix should include the leading ".", if one is desired. This option only has an effect when the option -in-place is also used.

 $\lozenge$  -out-place Store the result of modifying the code in a .cocci-res file. A diff is still printed to the standard output. This option only makes sense when - and + are used.

- $\lozenge$  -no-show-diff Normally, a diff between the original and transformed code is printed on the standard output. This option causes this not to be done.
- $\lozenge$  -U Set number of diff context lines.
- $\Diamond$  -patch  $\langle$  path) The prefix of the pathname of the directory or file name that should dropped from the diff line in the generated patch. This is useful if you want to apply a patch only to a subdirectory of a source code tree but want to create a patch that can be applied at the root of the source code tree. An example could be spatch -sp-file foo.cocci -dir /var/linuxes/linux-next/drivers patch /var/linuxes/linux-next. A trailing / is permitted on the directory name and has no impact on the result.

 $\Diamond$  -save-tmp-files Coccinelle creates some temporary files in /tmp that it deletes after use. This option causes these files to be saved.

debug-unparsing Show some debugging information about the generation of the transformed code. This has the side-effect of deleting the transformed code.

# 6 Other options

# 6.1 Version information

 $\blacklozenge$  -version The version of Coccinelle. No other options are allowed.

 $\blacklozenge$   $-date$  The date of the current version of Coccinelle. No other options are allowed.

### 6.2 Help

- $-h$ ,  $-$ shorthelp The most useful commands.
- $\blacklozenge$  -help, -help, -longhelp A complete listing of the available commands.

### 6.3 Controlling the execution of Coccinelle

 $\blacklozenge$   $\rightarrow$  timeout (int) The maximum time in seconds for processing a single file.

- $\Diamond$  -max  $\langle \text{int} \rangle$  This option informs Coccinelle of the number of instances of Coccinelle that will be run concurrently. This option requires  $-$ **index**. It is usually used with  $-$ **dir**.
- $\diamond$   $\rightarrow$  index  $\langle$  intiment intiment instances is the current one. This option requires -max.
- $\Diamond$  -mod-distrib When multiple instances of Coccinelle are run in parallel, normally the first instance processes the first n files, the second instance the second n files, etc. With this option, the files are distributed among the instances in a round-robin fashion.

debugger Option for running Coccinelle from within the OCaml debugger.

 $-p$ rofile Gather timing information about the main Coccinelle functions.

disable-once Print various warning messages every time some condition occurs, rather than only once.

# 6.4 Miscellaneous

 $\Diamond$  -quiet Suppress most output. This is the default.

 $-pad, -xxx, -11$